## Bethel AME Church Auxiliary Budget Template Instructions Feb 2024

## Template Info

## Auxiliary Annual Budget Template Info

- This Excel template can be found under Forms on the ch website at www.bethelhame.com
- Email completed copies to: **bethelhfinance**@gmail.com
	- Email should come from organization's president, vice president treasurer
- Contact a member of the Finance Team, or email the abo email address if you have any questions or concerns
- Ensure that your organization's projected income and expenses for the entire conference year are included
	- Income (from dues, donations, fundraisers, etc.)
	- Expenses (for assessments, donations/gifts, events, fundraising preparation, miscellaneous, etc.)
	- Aim to have a positive net year-to-date total

## Auxiliary Info

## Update Auxiliary Info

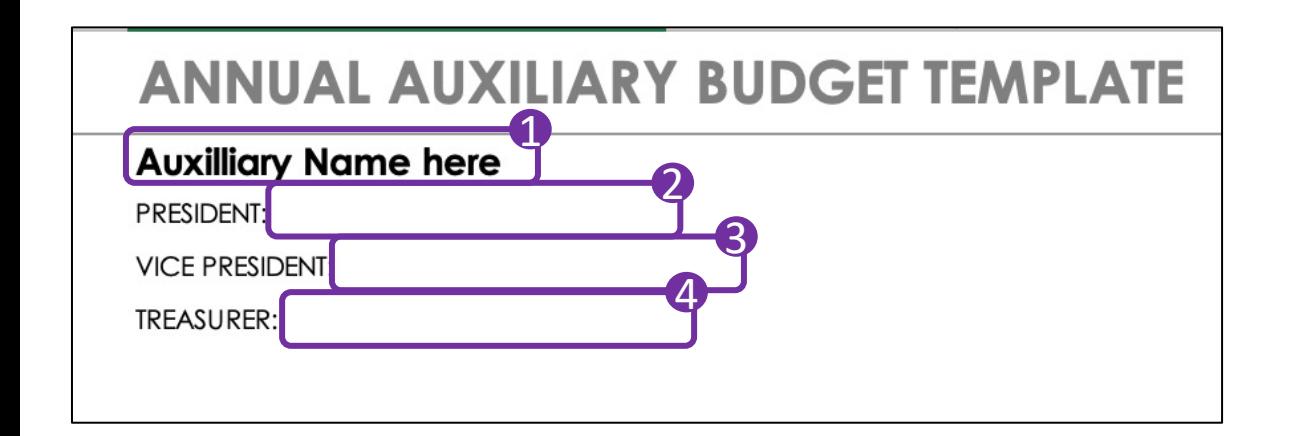

### **ANNUAL AUXILIARY BUDGET TEMPLATE**

#### **Pulpit Ministry**

PRESIDENT: JANE DOE

**VICE PRESIDENT: JOHN DOE** 

**TREASURER: JERRY DOE** 

• Replace *Auxiliary Name Here* with your organization's name 1

- Enter your President's name after **PRESIDENT:**  $\boldsymbol{Q}$
- Enter your Vice President's name after **VICE PRESIDENT:** 8
- Enter the Treasurer's name after **TREASURER**  $\boldsymbol{\Lambda}$

5

If any of these positions are unfilled, please add the name of the member temporarily filling the role

This is an example of a completed info section 6

### *Categories*

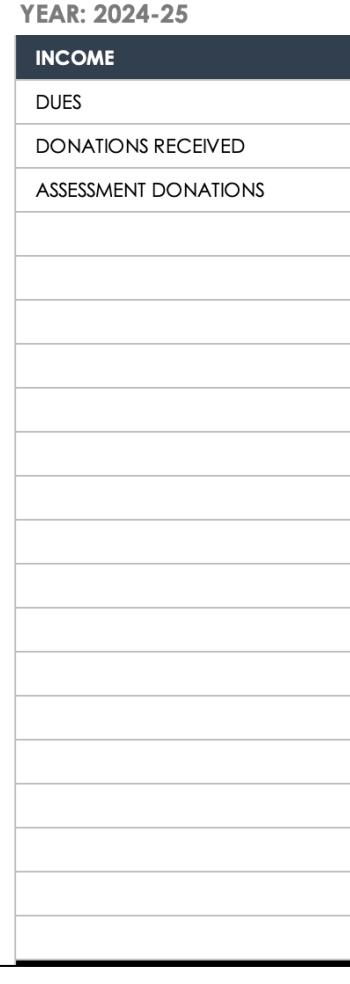

- The first few rows of income are listed as suggestions (dues, donations received, assessment donations)
- If these do not apply, you can delete them or replace them with your own
- There are 20 rows so that you can enter up to 20 major categories of income based on your organization's needs
- Empty rows can be left empty if they are not needed as they will not impact your calculations

### *Entering Income Estimates*

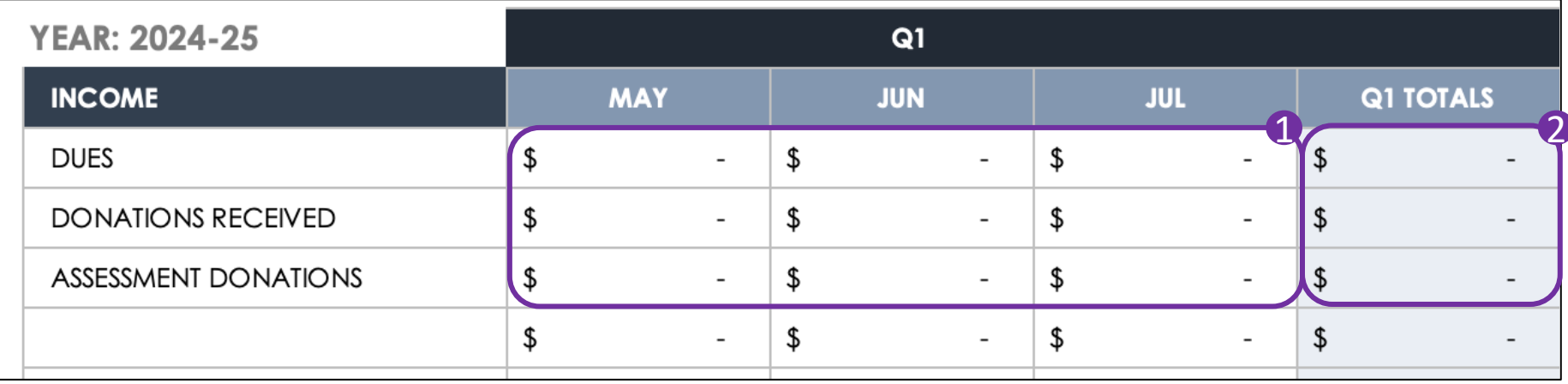

• In each category, for each month, enter your estimated income  $\mathbf 0$ 

• Do **NOT** enter any estimates in the **Q1 TOTALS** line as this is a cell with a formula for the total  $\boldsymbol{Q}$ 

### *Entering Income Estimates*

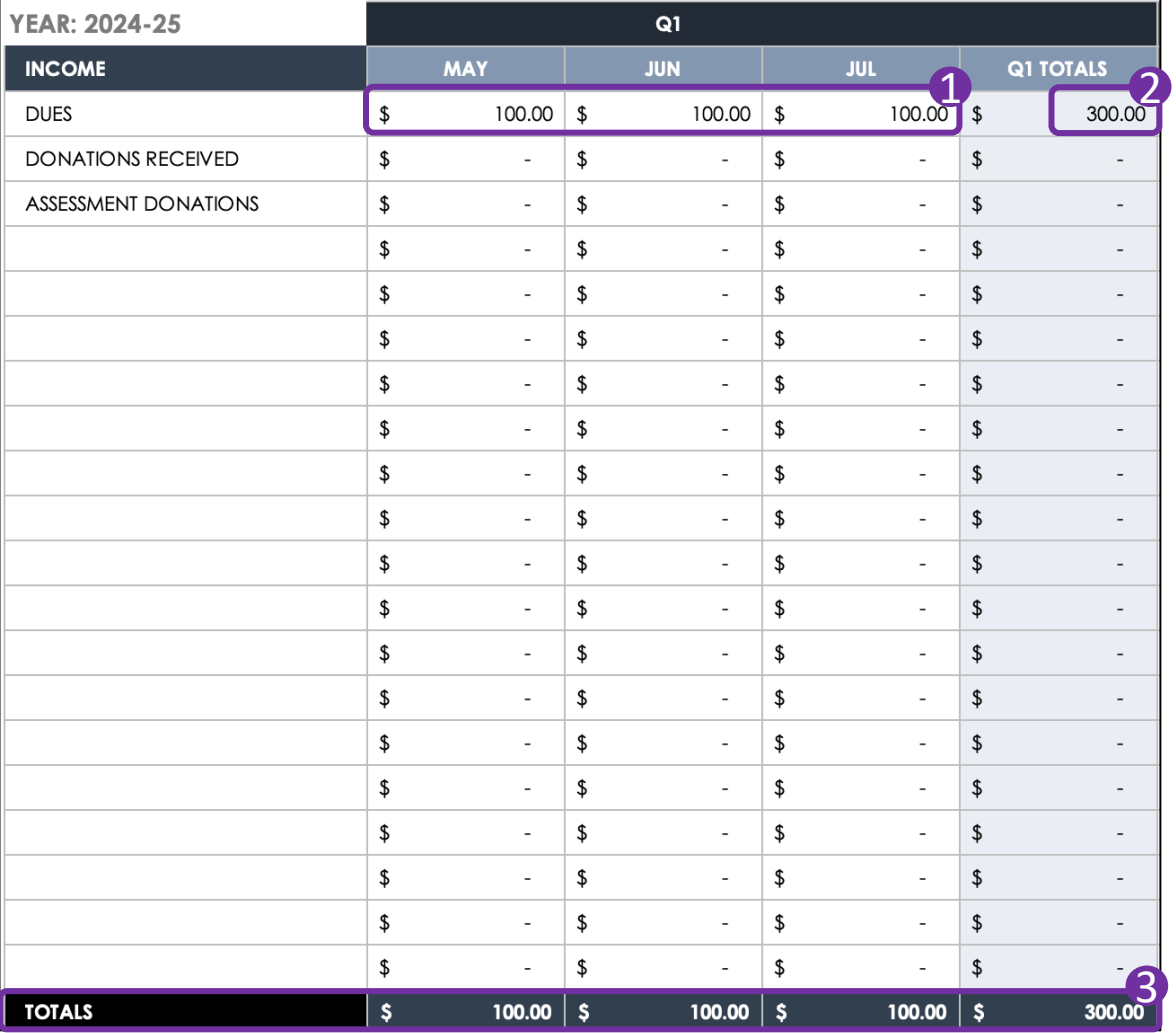

- **1** As an example, \$100 is entered as an estimate of dues to be collected in May, Jun, and Jul
- The **Q1 TOTALS** column calculates the total from these three months  $\bullet$
- **3** The **TOTALS** line for income calculates all estimated income by month and for the quarter

### *Entering Income Estimates*

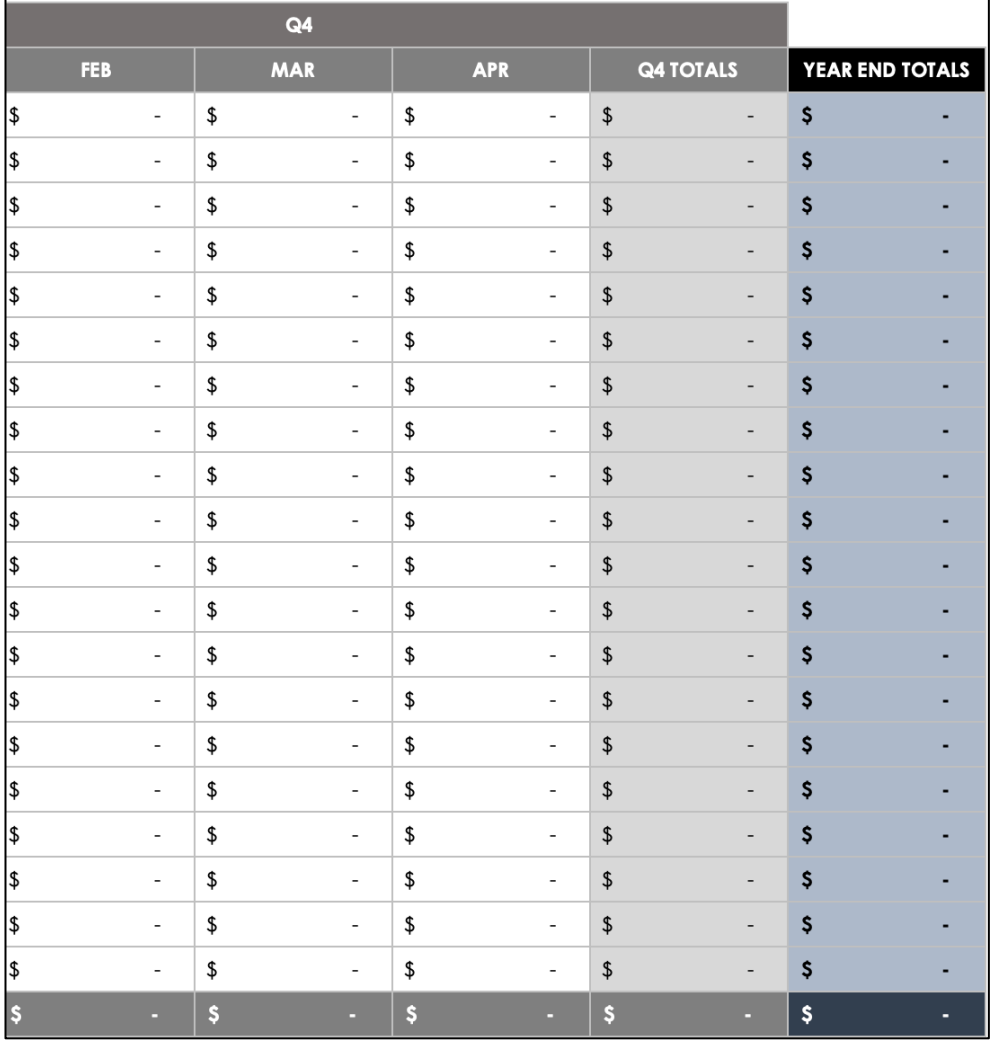

- Continue to enter your estimates for each month for the entire conference year
- The last column includes your year end budget totals for all months for each category

#### *Entering Income Estimates*

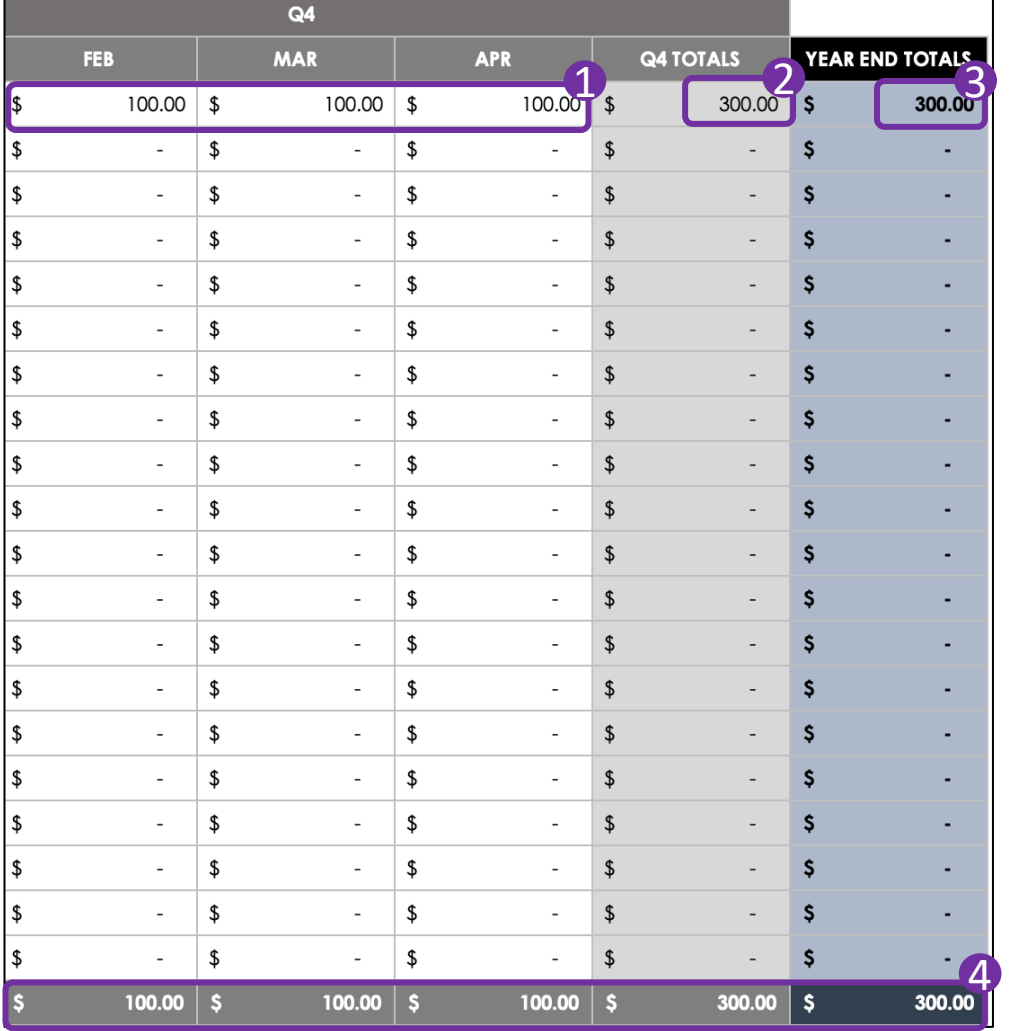

- **1** As an example, \$100 is entered as an estimate of dues to be collected in Feb, Mar, and Apr
- 2 The Q4 TOTALS column calculates the total from these three months
- **3** The YEAR END TOTALS column calculates the total across all months for the conference year
- The **TOTALS** line for income calculates all estimated income for the year, summarized by month, quarter and year  $\boldsymbol{A}$

#### *Income Estimates Year End View*

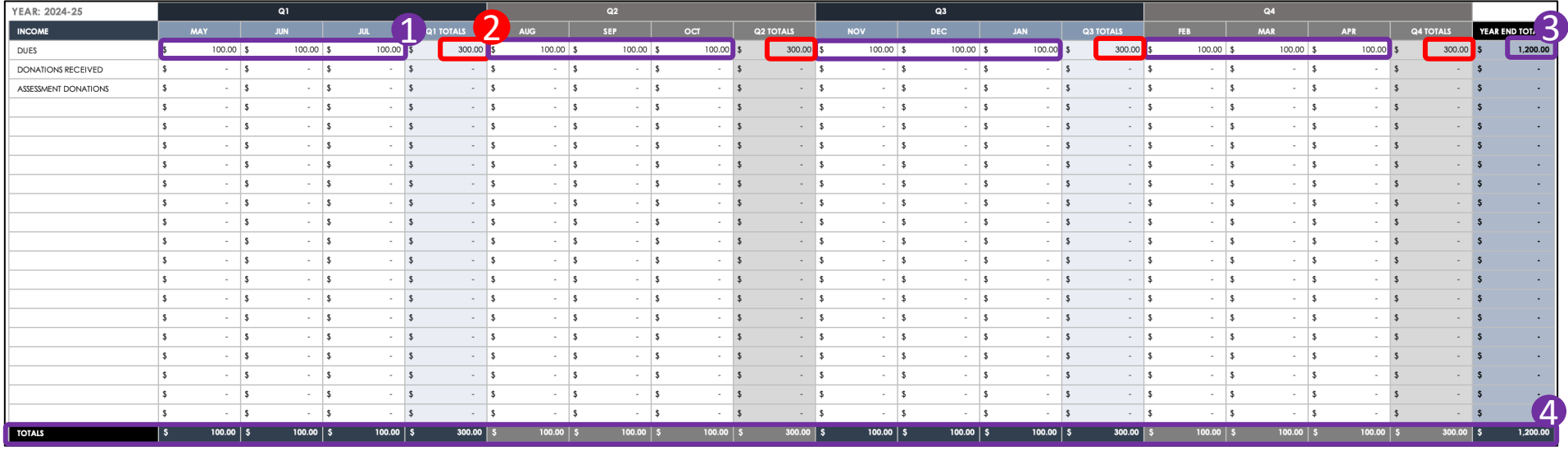

As an example, \$100 is entered as an estimate of dues to be collected in every month The **QX TOTALS** column calculates the total from these three months (\$300 each quarter)  $\bullet$ 2

The **YEAR END TOTALS** column calculates the total across all months for the conference year (\$1,200 total for the year) 8

4 The **TOTALS** line for income calculates all estimated income for the year, summarized by month (\$100), quarter (\$300) and year (\$1,200)

### *Categories*

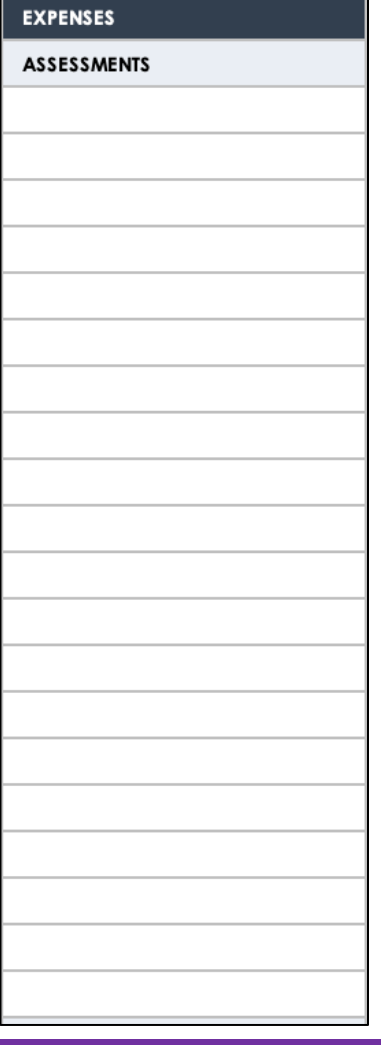

- Like income, major expense categories were created as examples and 20 rows are associated with each for additional subcategories
- Suggested expense categories include assessments, events expenses, donations given, and miscellaneous expenses
- If these do not apply, you can delete them or replace them with your own
- Empty rows can be left empty if they are not needed as they will not impact your calculations

### *Entering Expense Estimates*

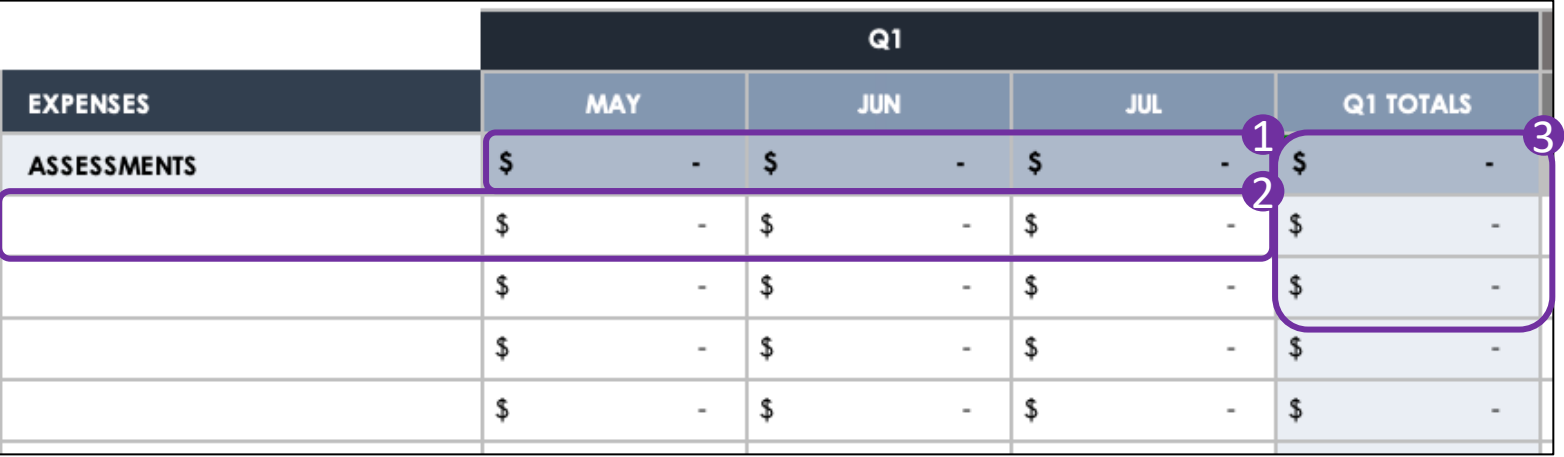

• Do **NOT** enter any estimates in the major expense category line  $\bullet$ 

In each category, for each month, enter your subcategories and estimated expenses 2

• Do **NOT** enter any estimates in the **Q1 TOTALS** line as this is a cell with a formula for the total 2

### *Entering Expense Estimates*

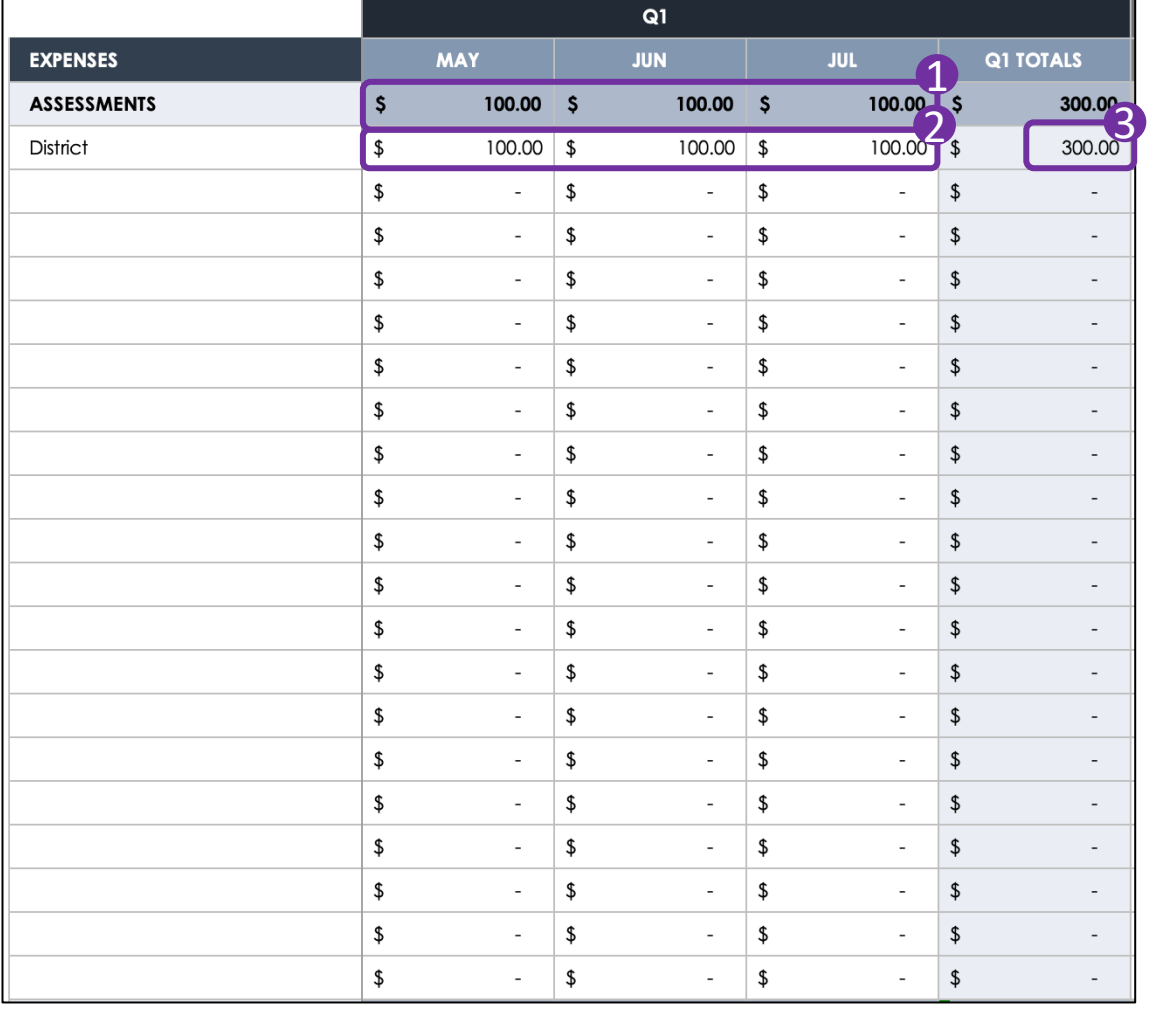

- **1** The major category line for **ASSESSMENTS** calculates all estimated expenses by month and for the quarter
- 2 As an example, \$100 is entered as an estimate of district assessments to be given in May, Jun, and Jul
- The **Q1 TOTALS** column 3calculates the total from these three months

### *Entering Expense Estimates*

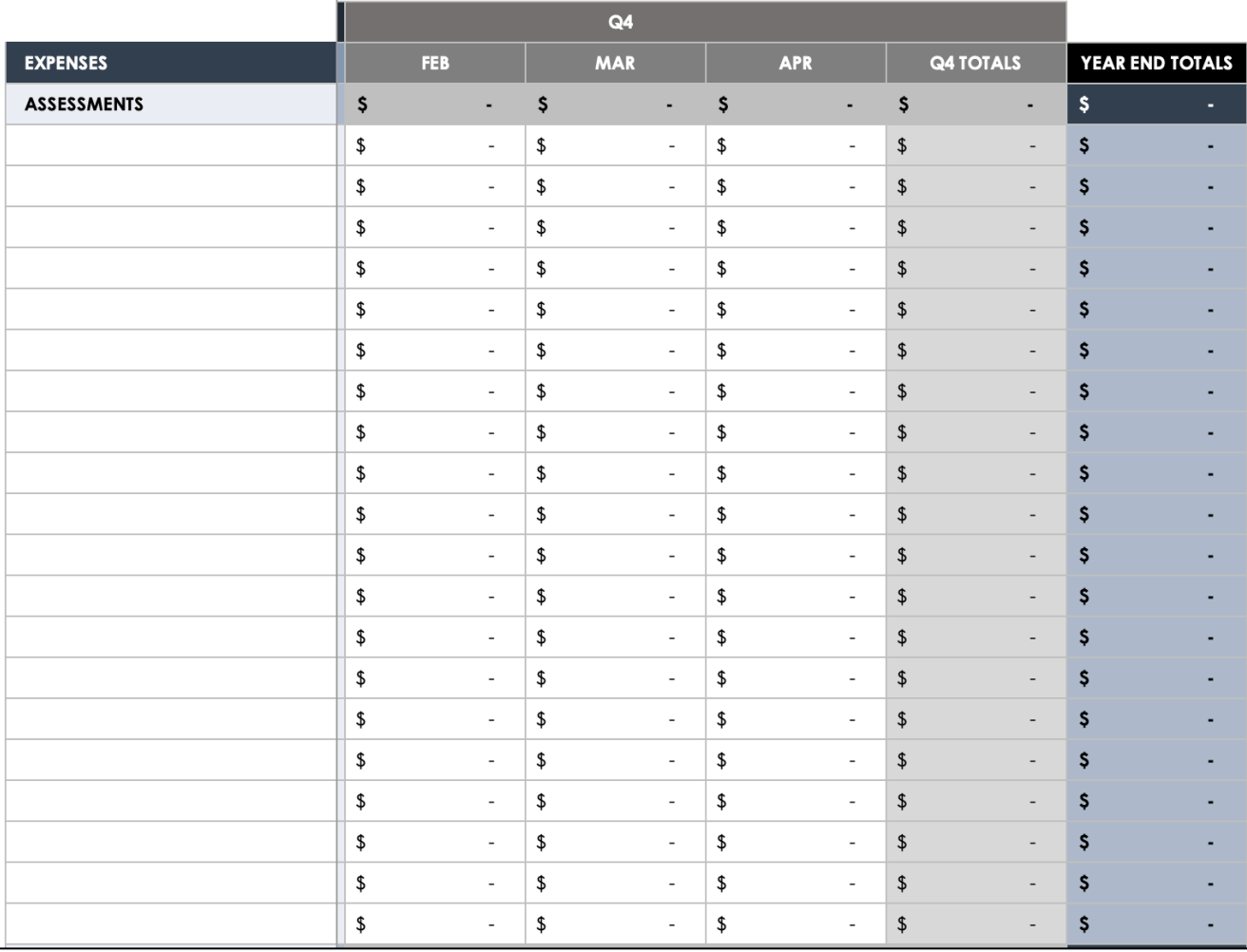

- Continue to enter your estimates for each month for the entire conference year
- The last column includes your year end budget totals for all months for each category

### Expenses *Entering Expense Estimates*

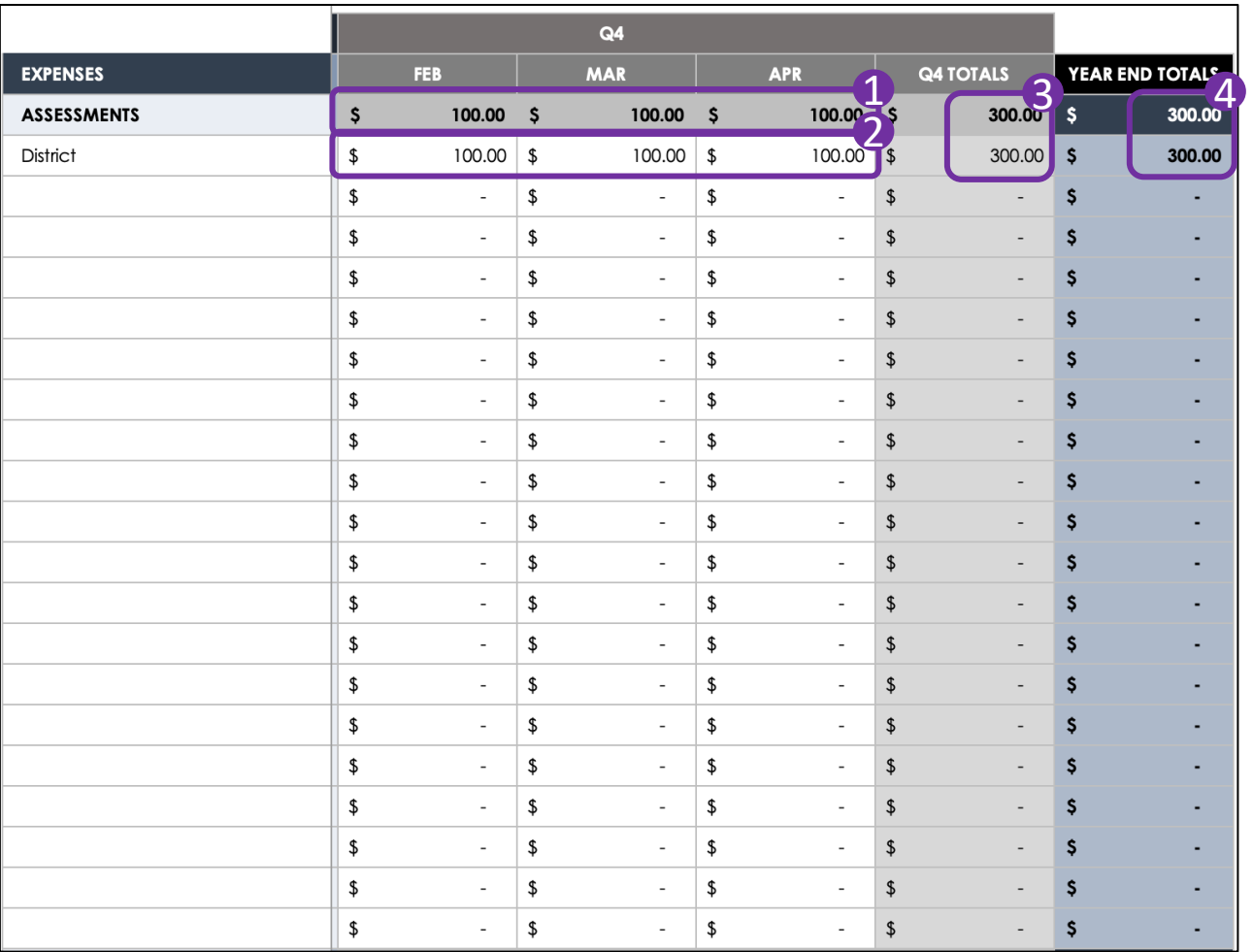

- **1** The major category line **for ASSESSMENTS**  calculates all estimated expenses for the year  $\sum$  As an example, \$100 is entered as an estimate of district assessments to be
	- given in Feb, Mar, and Apr
- **3** The Q4 TOTALS column calculates the total from these three months
- The **YEAR END TOTALS**  4 column calculates the total across all months for the conference year

### *Expense Estimates Year End View*

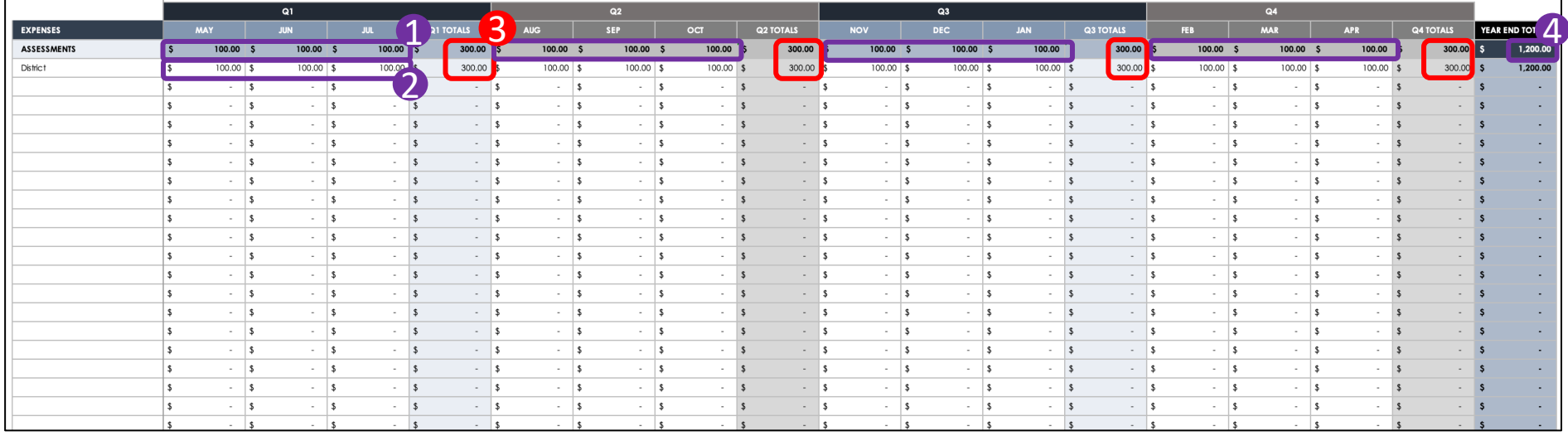

- The **major category line for ASSESSMENTS** calculates all estimated expenses for the year for all subcategories 1
- As an example, \$100 is entered as an estimate of district assessments to be given in every month for the entire conference year 2
- The **QX TOTALS** column calculates the total from the three months (\$300 each quarter) 3
- The **YEAR END TOTALS** column calculates the total across all months for the conference year (\$1,200 total for the year) 4

### *Expense Estimates Year End View*

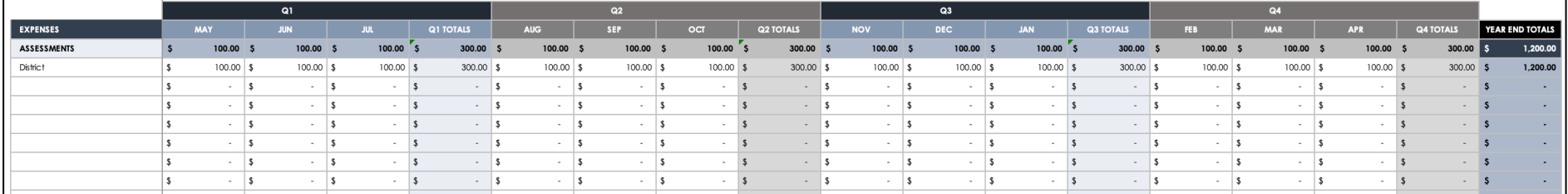

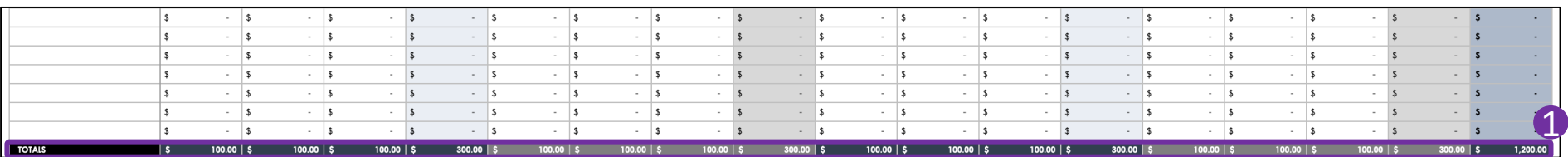

• The **TOTALS** line for income calculates all estimated income for the year, summarized by month (\$100), quarter (\$300) and year (\$1,200); this can be found at the end of all expense categories  $\bullet$ 

# Wrap-Up

## Year-to-Date Total

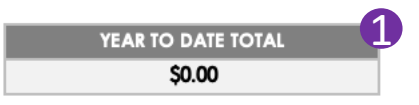

The year-to-date total box calculates your net funds after expenses are subtracted from income. It is our goal to keep this number positive (i.e., \$1,200 versus -\$1,200) as we continue to be good stewards of church funds to continue our kingdom building. 1

## Template Completion and Submission

- Please review your spreadsheets thoroughly before submitting the final copy to the Finance Team
- Ensure that your organization's projected income and expenses for the entire conference year are included
	- Income (from dues, donations, fundraisers, etc.)
	- Expenses (for assessments, donations/gifts, events, fundraising preparation, miscellaneous, etc.)
	- Aim to have a positive net year-to-date total
- Email completed copies to: bethelhfinance@gmail.com
	- Email should come from organization's president, vice president treasurer
- Contact a member of the Finance Team, or email the abo email address if you have any questions or concerns